# Warranty statement

# Dear users,

Thank you for using our products. please read the following terms carefully before installing the product.

1. The warranty period is one year since the date of purchasing. Within the warranty period, the trouble caused by the quality problem of the product in the case of normal use will be maintained by our company free of cost

2. The following cases are beyond the warranty range:

. Any faults or defects caused by improper operating environment or operation.

. Any faults or defects caused by improper installation, misuse, unauthorized maintenance, revision, accident, force major event or other external factors.

. Any faults or defects caused by using the product, software or component of the third party.

• The product has been beyond the warranty period.

manufacturing and quality problems of the product.

• The product barcode cannot be identified or is mismatched. . The faults or damage not arising from the design, technology,

highlights. Taking advantage of humanoid recognition technology, the first time to view the daily data activity and time zone distribution, quickly view the crowd activity point. Click "Cloud Storage - AI Cloud search", click on the search image, and quickly locate the video information at the time for automatic playback in the massive data of cloud storage.

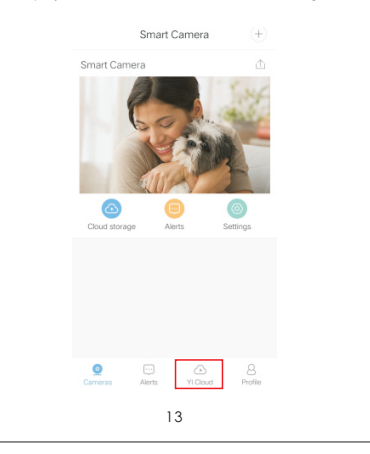

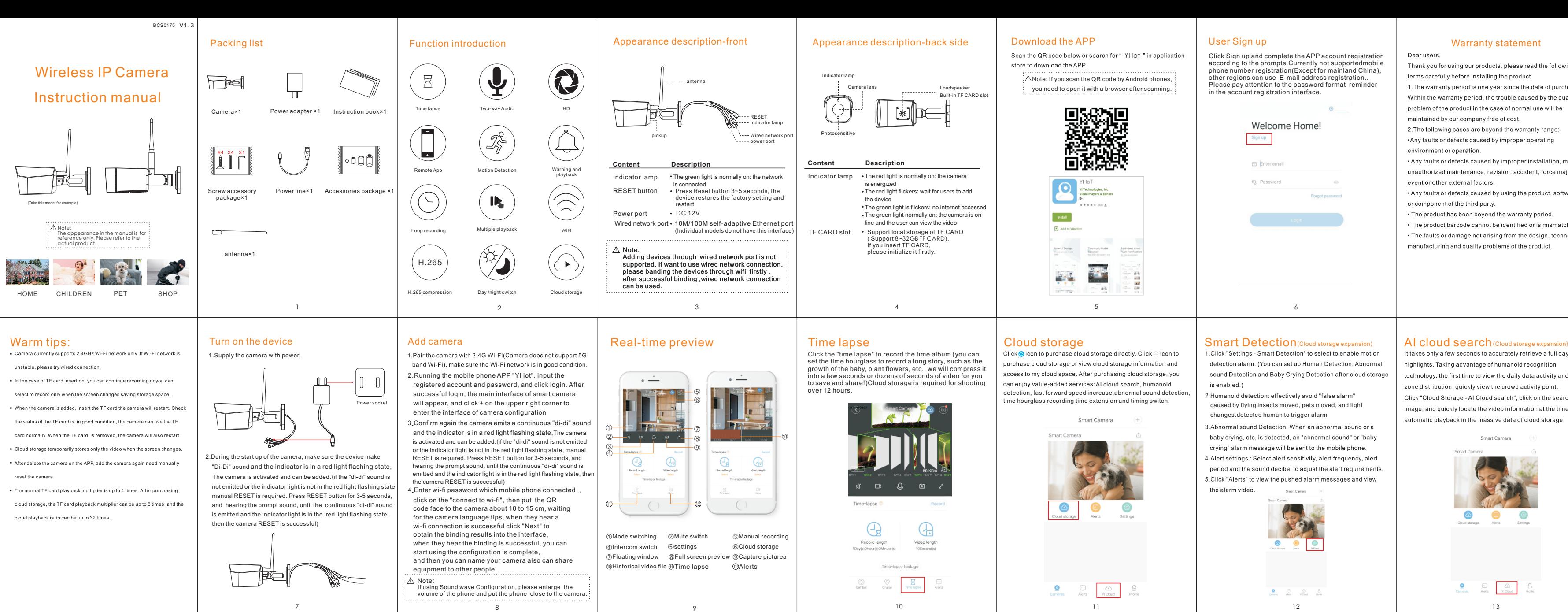

Scan the QR code below or search for "YI jot " in application

 $\therefore$   $\land$  Note: If you scan the QR code by Android phones, you need to open it with a browser after scanning.

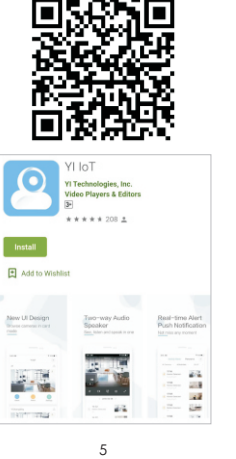

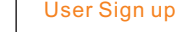

Click  $\bigcirc$  icon to purchase cloud storage directly. Click  $\supseteq$  icon to purchase cloud storage or view cloud storage information and access to my cloud space. After purchasing cloud storage, you can enjoy value-added services: AI cloud search, humanoid detection, fast forward speed increase,abnormal sound detection, time hourglass recording time extension and timing switch.

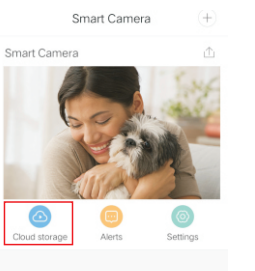

Click Sign up and complete the APP account registration according to the prompts.Currently not supportedmobile phone number registration(Except for mainland China), other regions can use E-mail address registration.. Please pay attention to the password format reminder in the account registration interface.

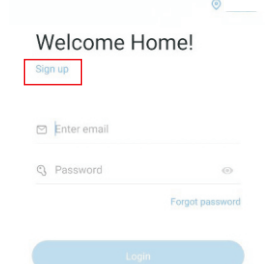

detection alarm. (You can set up Human Detection, Abnormal sound Detection and Baby Crying Detection after cloud storage is enabled.)

Humanoid detection: effectively avoid "false alarm" caused by flying insects moved, pets moved, and light changes.detected human to trigger alarm

3. Abnormal sound Detection: When an abnormal sound or a baby crying, etc, is detected, an "abnormal sound" or "baby crying" alarm message will be sent to the mobile phone. 4. Alert settings : Select alert sensitivity, alert frequency, alert period and the sound decibel to adjust the alert requirements. 5. Click "Alerts" to view the pushed alarm messages and view

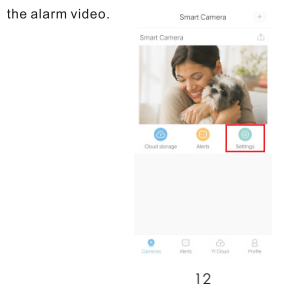